# **PEMANFAATAN DOSBox UNTUK MENDUKUNG SCALING DATA IONOSFER**

**Varuliantor Dear** Peneliti Bidang Ionosfer dan Telekomunikasi, LAPAN e-mail: varuliant@yahoo.com

#### **RINGKASAN**

Pemanfaatan DOSBox untuk proses penampilan data ionosfer dapat diterapkan sebagai solusi dari permasalahan berbedanya sistem operasi komputer yang digunakan. Dengan menjalankan program EIU71-2G pada program DOSBox, proses penampilan data ionosfer pada komputer dengan sistem operasi generasi di atas Windows 98 dapat terlaksana. Berbagai fitur yang terdapat pada program EIU71-2G dapat digunakan dan berjalan dengan normal. Berdasarkan hasil tersebut maka pemanfaatan DOSBox untuk mendukung kegiatan *scaling* data ionosfer layak digunakan

## **1 PENDAHULUAN**

Proses *scaling* merupakan kegiatan yang dilakukan untuk mengetahui nilai parameter lapisan ionosfer yang diperoleh berdasarkan hasil pengamatan menggunakan ionosonda. Dalam proses *scaling*, salah satu jenis kegiatan yang dilakukan adalah penampilan data ionosfer pada komputer yang digunakan. Dengan kondisi saat ini, dimana jenis komputer yang umumnya digunakan merupakan komputer dengan sistem operasi di atas generasi Windows 98, proses kegiatan *scaling* menjadi sulit untuk dilakukan. Hal ini terjadi akibat *software* pembaca data ionosfer yang telah disediakan oleh pabrik pembuat ionosonda hanya dirancang untuk dapat dioperasikan pada komputer dengan sistem operasi Windows 98. Komputer dengan sistem operasi di atas generasi Windows 98 tidak dapat menjalankan *software* pembaca data ionosfer tersebut.

Salah satu solusi yang dilakukan dalam mengatasi permasalahan tersebut adalah dengan cara memanfaatkan piranti lunak peniru sistem operasi yang dikenal dengan sebutan *software* 

*emulator*. *Software emulator* digunakan sebagai *flatform* sistem operasi dari *software* ionogram yang hendak dijalankan (Wikipedia, 2010). *Software scaling* yang digunakan, diletakkan pada *software emulator* tersebut sehingga dapat dijalankan dengan normal. Dengan memanfaatkan *software* tersebut, diharapkan proses penampilan data ionosfer untuk kegiatan *scaling* dapat dilakukan tanpa harus mengubah spesifikasi maupun sistem komputer yang digunakan. Pada makalah ini dijelaskan tentang pemanfaatan DOSBox sebagai salah satu *software emulator* yang dapat digunakan untuk proses penampilan data ionosfer. Tujuan dari penelitian ini adalah untuk mengetahui apakah penerapan penggunaan *software* DOSBox untuk mendukung *scaling* data ionogram IPS-71 dapat dilakukan. Selain itu semua fungsi dari *software scaling* yang dijalankan pada *software emulator* ini akan diuji fungsinya. Sehingga dengan diperolehnya hasil dari pengujian tersebut, maka dapat diketahui juga apakah *software* DOSBox layak digunakan untuk mendukung proses *scaling* data ionosfer.

# **2 LANDASAN TEORI**

Pengolahan data ionogram untuk mengetahui nilai-nilai parameter lapisan ionosfer disebut sebagai proses *scaling*. Proses *scaling* merupakan proses pembacaan data ionosfer yang berbentuk citra menjadi suatu nilai yang berupa angka kuantitatif (Piggot dan Rawer, 1972). Pada Gambar 2-1 ditunjukkan ilustrasi bagaimana proses *scaling* dilakukan.

Untuk melakukan proses *scaling*, penampilan data dari suatu ionogram memiliki cara yang berbeda-beda berdasarkan merek dan tipe perangkat ionosonda yang digunakan. Saat ini, LAPAN menggunakan 4 jenis ionosonda yang berbeda-beda tipe dan merknya yang ditempatkan di seluruh stasiun pengamatan yang ada di Indonesia. Ke empat ionosonda tersebut memiliki *software* pembaca data ionogram yang berbeda-beda dan umumnya bekerja pada *platform* sistem operasi DOS atau Windows 98.

Salah satu jenis ionosonda yang memiliki fitur lebih banyak dibandingkan dengan jenis-jenis ionosonda yang dimiliki LAPAN adalah ionosonda IPS-71. IPS-71 merupakan ionosonda buatan IPS Australia dengan *software* pembaca data ionogram tersendiri yang dibuat oleh pabrik pembuat ionosonda tersebut, yakni EIU71-2G. Pada *software* EIU71-2G disediakan fungsi–fungsi lainnya seperti penampilan grafik 6 harian data ionosfer secara kumulatif yang disebut HBA. Fungsi HBA ini memudahkan para peneliti untuk mengetahui secara cepat pola kondisi lapisan ionosfer dalam per 6 hari. Namun, *software* EIU71-2G hanya dapat dioperasikan pada komputer dengan sistem operasi Windows 98. Komputer dengan sistem operasi di atas generasi Windows 98 tidak dapat menjalankan *software* ini.

Selain fitur-fitur seperti fungsi HBA, EIU71-2G juga memiliki fitur fungsi lainnya yang cukup membantu para peneliti dalam menganalisa kondisi dari lapisan ionosfer yang diamati. Fungsi tersebut antara lain; *Time Series*, *Automatic Scaling*, dan *Print* Citra Program.

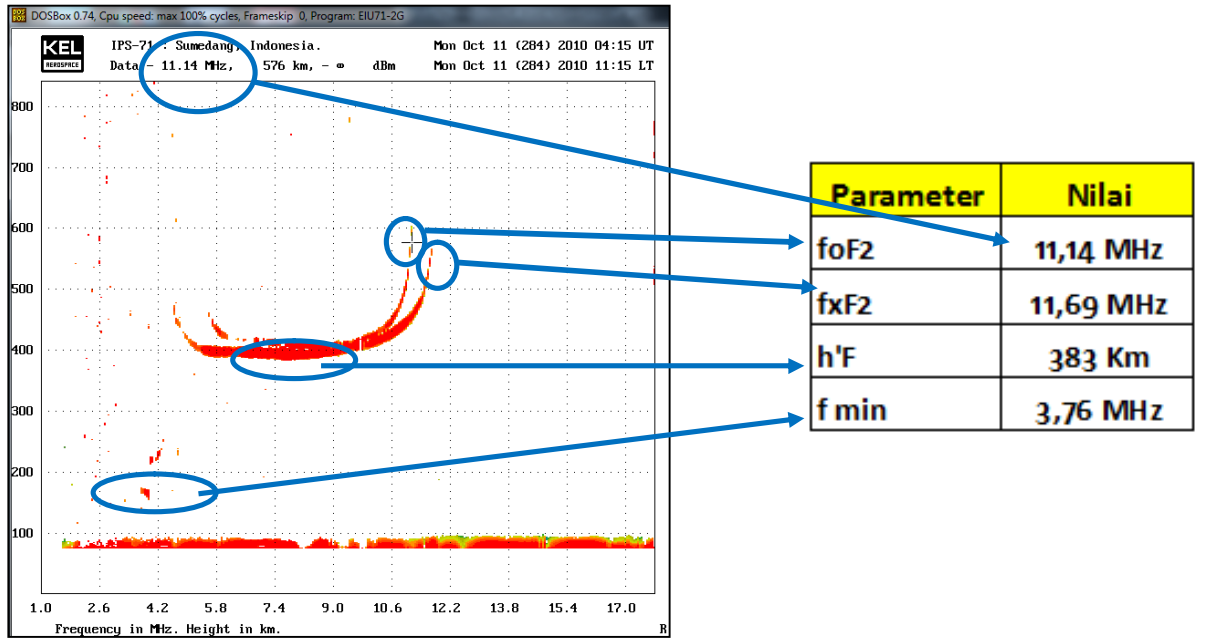

Gambar 2-1: Ilustrasi proses *scaling* dari 4 parameter ionosfer menggunakan data ionogram IPS-71 yang dituangkan ke dalam formulir tabel hasil

# **3 METODOLOGI**

Dalam penelitian ini, proses pengujian pemanfaatan DOSBox dilakukan dengan menjalankan *software* EIU71-2G pada sebuah komputer dengan spesifikasi yang umumnya mudah diperoleh pada saat penelitian dilakukan. Semua fungsi-fungsi dari *software* EIU71-2G dijalankan guna mengetahui apakah pemanfaatan DOSBox layak untuk diterapkan. Diagram alur uji coba penerapan DOSBox untuk membantu proses *scaling* data ionosfer dijelaskan pada Gambar 3-1. Sedangkan spesifikasi komputer yang digunakan dijelaskan pada Tabel 3-1.

Untuk penerapan DOSBox pada proses penampilan data ionosfer, langkah awal yang dilakukan adalah instalasi DOSBox pada komputer yang digunakan. Setelah DOSBox terpasang langkah selanjutnya adalah menyalin

program EIU71-2G ke dalam folder pada salah satu *drive hard disk* komputer. Data-data ionosfer yang diperoleh dari peralatan ionosonda juga diletakkan pada *drive hard disk* yang sama, namun dalam sebuah folder khusus yakni folder 71 Data.

Langkah selanjutnya adalah menambahkan beberapa perintah pada file konfigurasi (dosbox-074.conf) dalam program DOSBox. Hal ini dilakukan agar saat DOSBox dijalankan, program EIU71-2G juga dapat langsung berjalan (DOSBox, 2010). Isi dari *script* perintah yang ditambahkan dalam file konfigurasi dijelaskan pada Gambar 3-2. Setelah script perintah tambahan dimasukkan pada file konfigurasi DOSBox, maka program EIU71-2G dapat dijalankan secara otomatis dengan cara menjalankan program DOSBox. Selanjutnya fungsifungsi program EIU71-2G diuji coba.

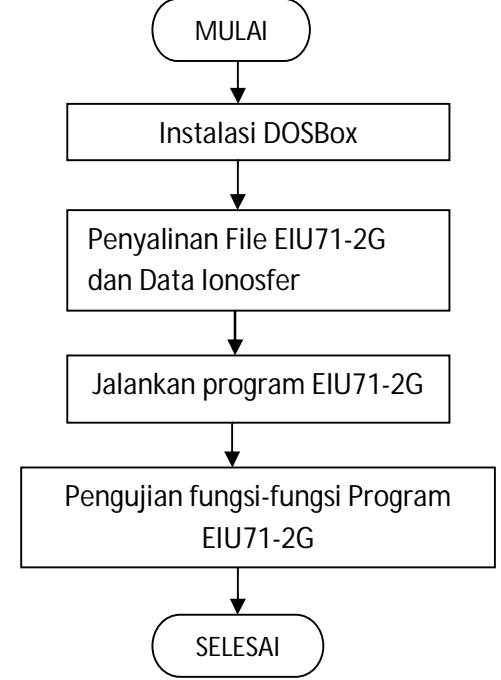

Gambar 3-1:Penambahan perintah dalam file konfigurasi DOSBox

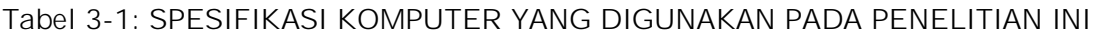

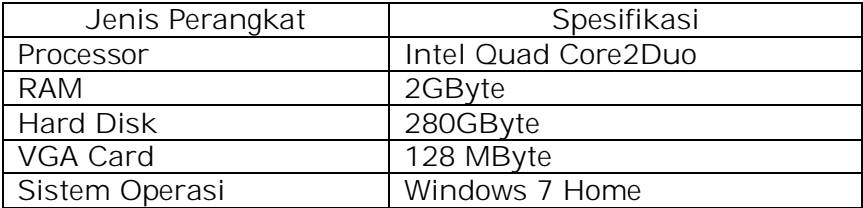

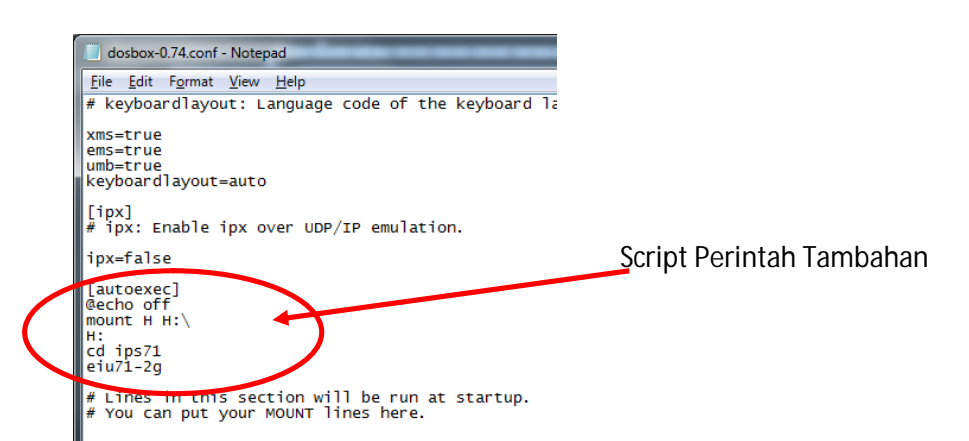

Gambar 3-2:Penambahan perintah dalam file konfigurasi DOSBox

#### **4 HASIL DAN PEMBAHASAN**

Pada Gambar 4-1 disajikan tampilan proses awal dari penggunaan *software* EIU71-2G dengan memanfaatkan DOSBox. Fungsi pencarian data ionosfer yang merupakan inisialisasi awal *software* EIU71-2G dapat berjalan dengan normal. Hal ini dapat dilihat dari tersedianya pilihan *folder* penyimpanan data yang hendak ditampilkan (Gambar 4-1b).

Pemilihan *folder* data ionosfer yang hendak ditampilkan terbatas pada partisi *hard disk* yang telah ditentukan pada *script batch file* yang telah dibuat (Gambar 3-2). Hal ini disebabkan oleh karena program DOSBox hanya mengenal memori pada *hard disk* sistem dan *drive hard disk* yang telah dideklasrasikan dalam *script* tersebut

(DOSBox, 2010). Dengan karakteristik sistem yang seperti itu, maka penempatan data ionosfer yang baru harus juga ditempatkan pada *folder* atau *drive hard disk* yang sama.

Berbagai fitur dari *software* EIU71-2G yang digunakan pada saat menampilkan data ionosfer, seperti fungsi menyimpan tampilan dalam bentuk citra, proses ploting data secara otomatis (HBA), dan fungsi lain yang umumnya dilakukan pada saat proses *scaling*, dapat juga dilaksanakan dengan baik. Pada Tabel 4-1 disajikan hasil uji coba proses penggunaan fungsi-fungsi yang dimiliki pada *software* EIU71-2G. Sedangkan pada Gambar 4-2 disajikan tampilan layar proses fungsi-fungsi yang diuji cobakan.

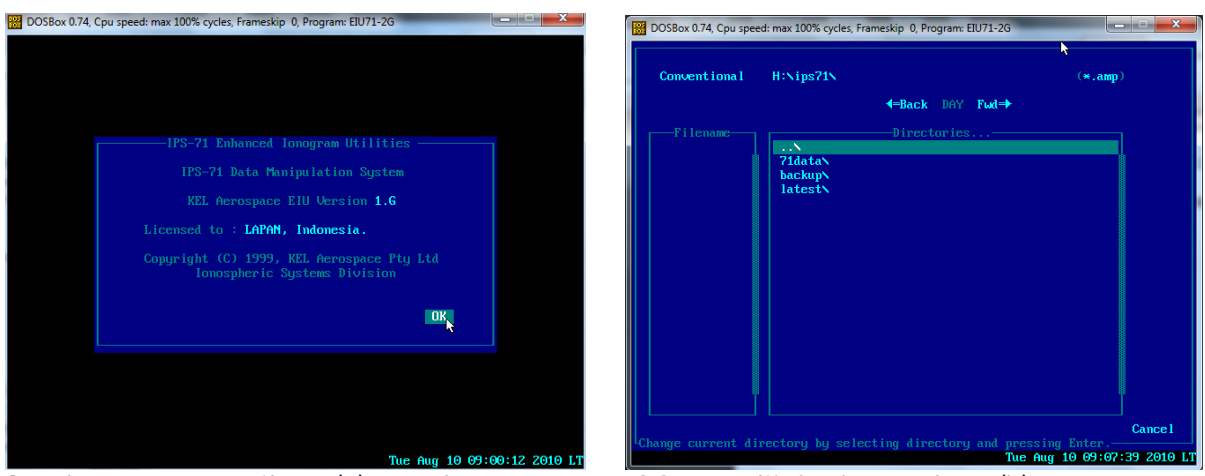

Gambar 4-1: Tampilan (a) awal program DOSBox dijalankan, dan (b) pengaturan program EIU71-2G pada program DOSBox

Tabel 4-1: HASIL UJI COBA FUNGSI-FUNGSI PADA PROGRAM EIU71-2G MEMANFAATKAN DOSBox

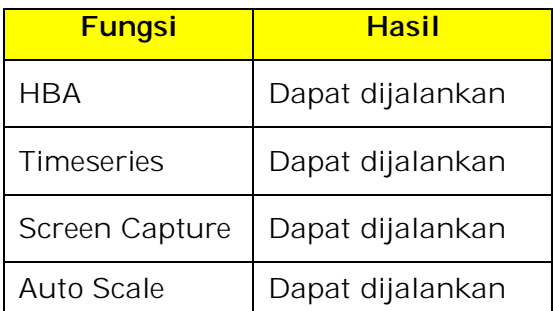

Untuk hasil dari penggunaan fungsi pengubahan data ionosfer menjadi data citra disajikan pada Gambar 4-3. Pada Gambar 4-3 terlihat bahwa file citra yang dihasilkan setelah menjalankan fungsi *screen capture*, muncul di folder yang sama dengan tempat *software* EIU71-2G diletakkan. Namun, agar fungsi tersebut dapat berjalan dengan baik, maka pengaturan *folder* tujuan atau *drive hard disk* penyimpanan data pada pengaturan awal dari *software* EIU71-2G perlu dilakukan. Folder tujuan dipilih sesuai dengan folder yang ada pada *drive hard disk* yang terdeteksi. Dengan proses pengaturan tujuan folder tersebut, maka fungsi-fungsi lain dari program EIU71- 2G yang tersedia juga dapat dijalankan dengan baik pada program DOSBox.

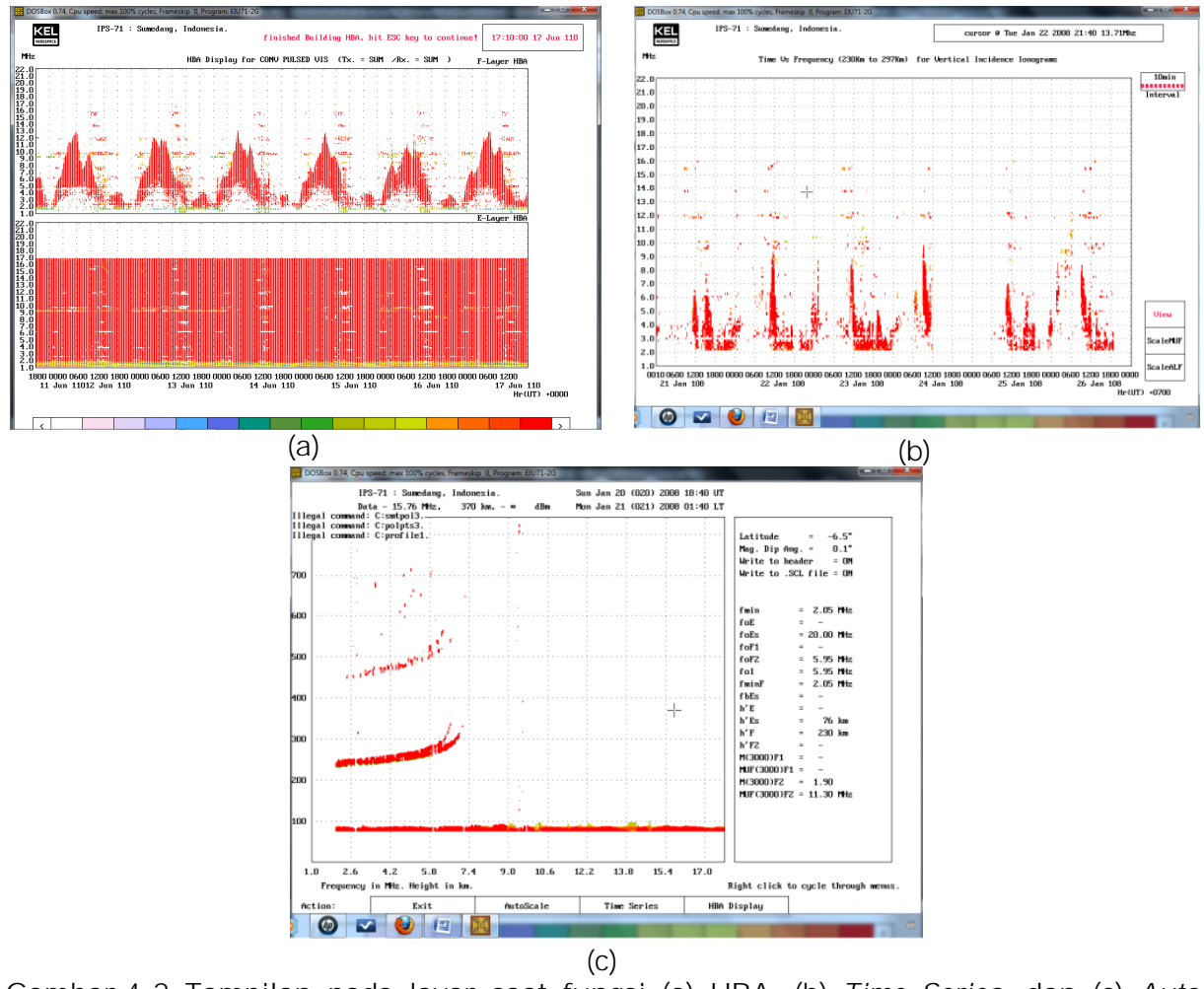

Gambar 4-2: Tampilan pada layar saat fungsi (a) HBA, (b) *Time Series*, dan (c) *Auto Scale* dijalankan

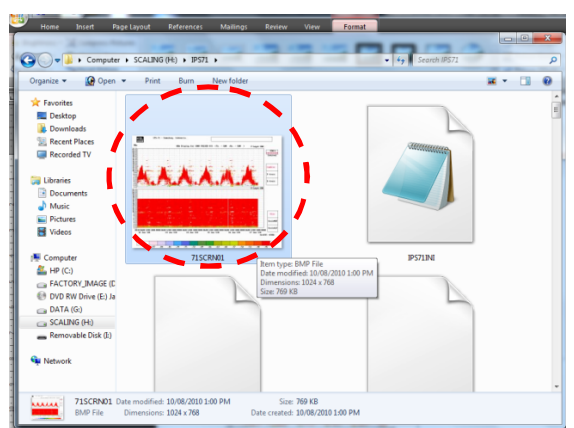

Gambar 4-3: *file* citra data ionogram yang dihasilkan dari salah satu proses fungsi EIU71-  $2G$ 

Salah satu permasalahan yang muncul pada saat uji coba dilakukan adalah tidak terbaharuinya (*up date*) secara otomatis memori *hard disk* yang terlihat pada DOSBox saat penyimpanan data ionosfer dilakukan. Data baru yang ditempatkan pada saat DOSBox telah bekerja, tidak dapat dilihat ataupun dibuka pada program EIU71-2G. Untuk mengatasi permasalahan tersebut, pada sistem DOSBox dapat digunakan sebuah perintah agar dapat memperbaharui data yang baru saja ditempatkan. Perintah tersebut adalah perintah *up date* yang dapat dijalankan dengan menekan tombol Ctrl dan F4

secara bersamaan. Hasil dari menjalankan perintah tersebut dapat dilihat pada Gambar 4-4.

Dari Gambar 4-4 (a) terlihat bahwa isi dari *folder* yang terbaca pada program EIU71-2G sebelum di jalankan perintah *up date* tidak tampak. Namun, setelah dijalankannya perintah *up date* dengan menekan tombol Ctrl dan F4 secara bersamaan, maka isi dari *folder* tersebut dapat terlihat dan dapat diakses (Gambar 4-4 (b)). Dengan solusi menjalankan perintah *up date*, maka keefektifan penggunaan program ini dalam menampilkan data yang baru juga dapat terlaksana.

Berdasarkan hasil yang diperoleh dengan melakukan pengujian menggunakan *software* untuk ionogram IPS-71, pemanfaatan DOSBox juga memiliki potensi untuk digunakan bersamaan dengan *software* pembaca data ionogram lainnya yang dimiliki dan digunakan oleh LAPAN. *Software* ionogram tersebut meliputi Scale-49 untuk data ionosonda IPS-51, dan PLT\_IGRM\_untuk\_data\_ionosonda CADI. Hal ini dikarenakan *software-software* tersebut bekerja pada sistem operasi DOS.

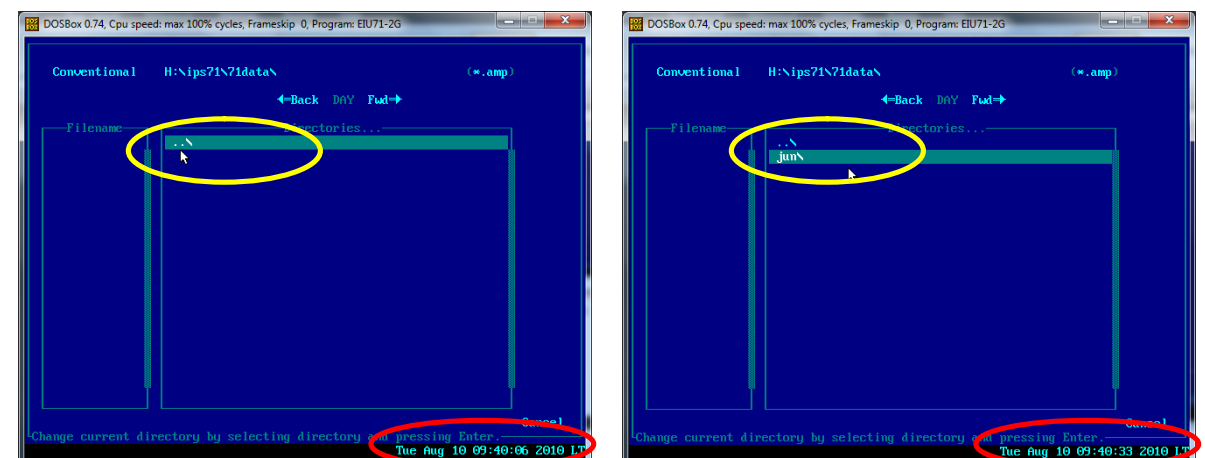

Gambar 4-4: *Folder* yang teridentifikasi pada program DOSBox (a) sebelum perintah Ctrl dan F4 dijalankan, dan (b) sesudah dijalankan

## **4 PENUTUP**

Pemanfaatan program *emulator* berupa *software* DOSBox dapat dimanfaatkan untuk mendukung proses *scaling* data ionogram IPS-71 yang menggunakan komputer dengan sistem operasi di atas generasi Windows 98. Dari hasil uji coba fungsi-fungsi yang dimiliki pada program EIU71-2G, yang merupakan program pembaca data ionogram IPS-71, pemanfaatan DOSBox layak untuk digunakan. Perubahan pada spesifikasi komputer yang digunakan juga tidak perlu ditingkatkan. Selain itu proses penyalinan data atau pembaharuan data yang diperoleh dapat ditampilkan secara efektif dan efisien.

## **DAFTAR RUJUKAN**

- DOSBoX, 2010. *DOSBox information*, http://www.dosbox.com/informati on.php, download Agustus 2010.
- Piggot, W. R., dan Rawer, K., 1972, URSI Handbook of Ionogram Interpretation and Reduction, Report UAG-23A, WDC for Solar Terrestrial Physics.
- Wikipedia, 2010. *Emulator*, http:// en. wikipedia.org/wiki/Emulator, akses 11 Agustus 2010.
- Wikipedia, 2010. *Windows Virtual PC*, http://en.wikipedia.org/wiki/Win dows Virtual PC, download Agustus 2010.